## **Aanpassing batchscripts**

Het kan zijn dat de gebruiker een andere langjarige berekening wil uitvoeren dan voorgedefinieerd is. In dat geval kan de gebruiker een eigen XML bestand aanmaken, ook wel een batchscript genoemd. Deze kunnen automatisch gegenereerd worden met behulp van de batchmaker tool die voor iedere gebruiker beschikbaar is in de werkomgeving, hierin is rechtsboven een vraagteken-icoontje aanwezig die gebruikt kan worden voor tips als achtereenvolgens één van de invulvelden wordt aangeklikt. Zie voorbeeld hieronder van de batchmaker GUI:

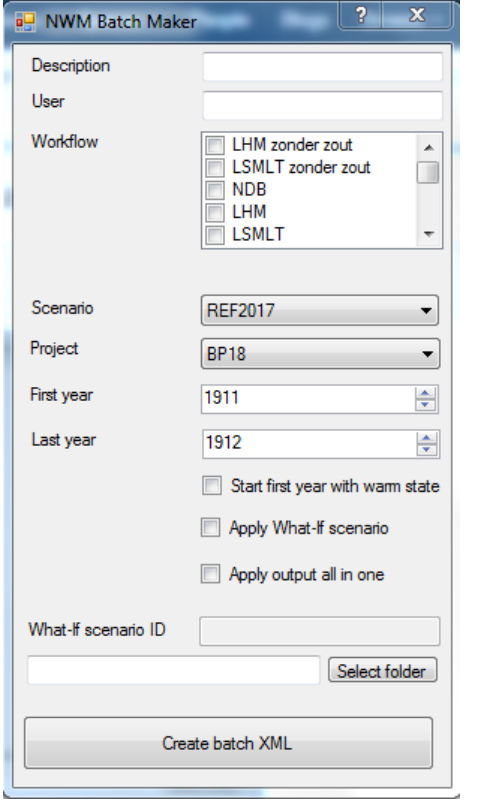

Als er gebruik wordt gemaakt van een What-If scenario, dient de What-If scenario **ID** ingevuld te worden; let op, dit is niet hetzelfde als de What-If scenario **Naam**. De What-If scenario ID is te achterhalen door vanuit het What-If scherm [\(What-if scenario starten](https://publicwiki.deltares.nl/display/NW/What-if+scenario+starten)) de betreffende What-If scenario te exporteren. In het geexporteerde bestand staat de What-if ID (vb. <whatifScenario ... id="**DTDMMC00: 000006087\_0000001**" ...)

Als er een nieuwe berekeningsreeks moet worden uitgevoerd, dient deze te starten met een koude start. Dit is de default settings, alternatief is het aanvinken van het veld "Start first year with warm state". Let op: Een berekening met een warme start zal alleen slagen als er in het NWM al een warme start aanwezig is in de database, d.w.z. afkomstig van een eerder gedraaide som van het voorgaande jaar.

Voorbeelden voor deze XML bestanden zijn beschikbaar gemaakt op de pagina's: [NDB voorbeeld batch,](https://publicwiki.deltares.nl/display/NW/NDB+voorbeeld+batch) [LHM voorbeeld batch](https://publicwiki.deltares.nl/display/NW/LHM+voorbeeld+batch), [LSM voorbeeld batch](https://publicwiki.deltares.nl/display/NW/LSM+voorbeeld+batch), [LSM Light voorbeeld batch](https://publicwiki.deltares.nl/display/NW/LSM+Light+voorbeeld+batch) en LTM Light voorbeeld [batch](https://publicwiki.deltares.nl/display/NW/LTM+Light+voorbeeld+batch). Een algemene versie van een batchscript is opgenomen in figuur AB.1. Deze algemene versie bestaat uit twee sommen: een startsom en een opvolgende som. Dit omdat de startsom in een langjarige berekening verschilt van elke opvolgende som. De startsom heeft een koude start, terwijl elke opvolgende som met een warme start begint. De noodzakelijk te controleren en/of aan te passen onderdelen uit de scripts staan beschreven in tabel AB.1 en aangegeven in figuur AB.1.

<taskPropertiesPredefined xsi:schemaLocation="http://www.wldelft.nl/fews.http://fews.wldelft.nl/schemas/version1.0/taskPropertiesPredefined.xsd">

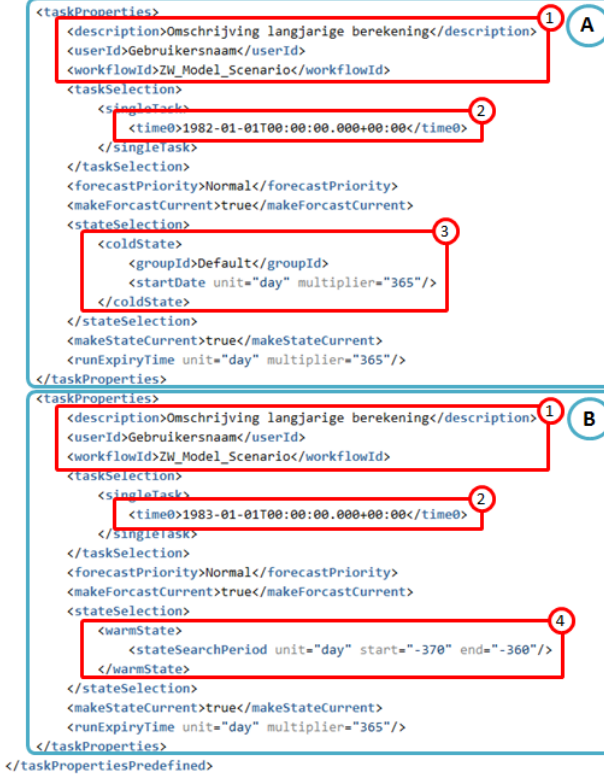

Figuur AB.1. Langjarig XML script bestaande uit twee sommen. Deze sommen zijn in blauwe blokken aangegeven, één som voor 1981 (A) en één som voor 1982 (B). In rode blokken is aangegeven welke de gegevens bij elk nieuw script altijd gecontroleerd en/of aangepast moeten worden: 1. Beschrijving van de som, de gebruikersnaam en de workflow. 2. De T0. 3. De starttijd in het geval van een koude start (elke eerste som van een langjarige berekening heeft een koude start). 4. De zoekperiode voor de warme start (van toepassing op de tweede en elke opvolgende som).

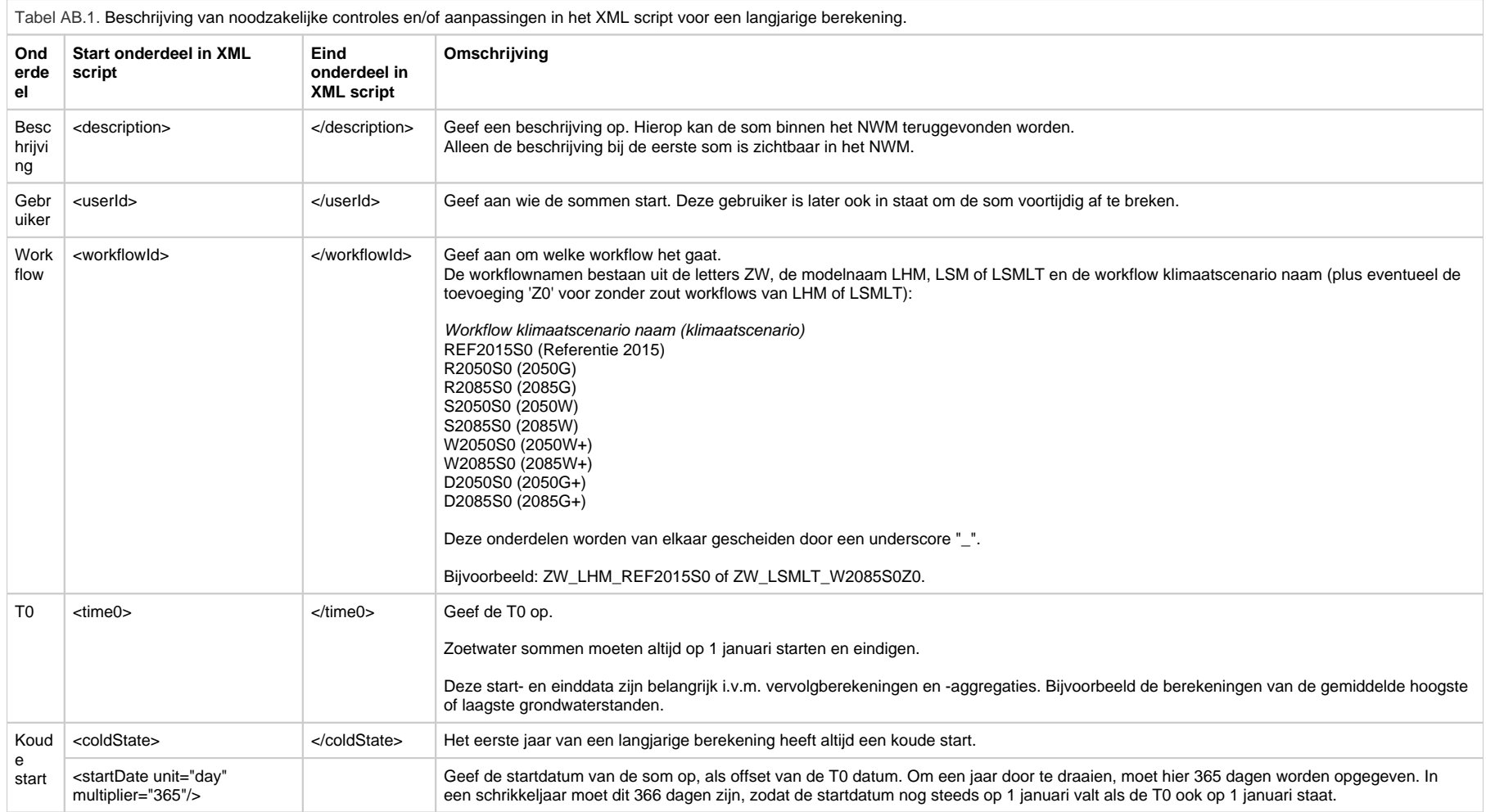

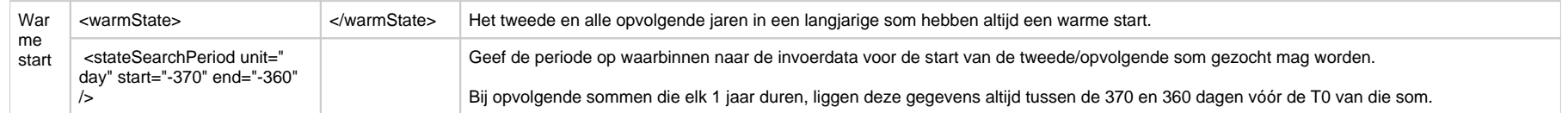